# **Rozwiń swój e-learning z ClickMeeting**

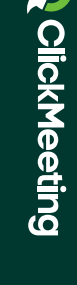

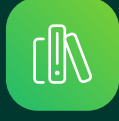

Poradnik dla szkół językowych i firm szkoleniowych

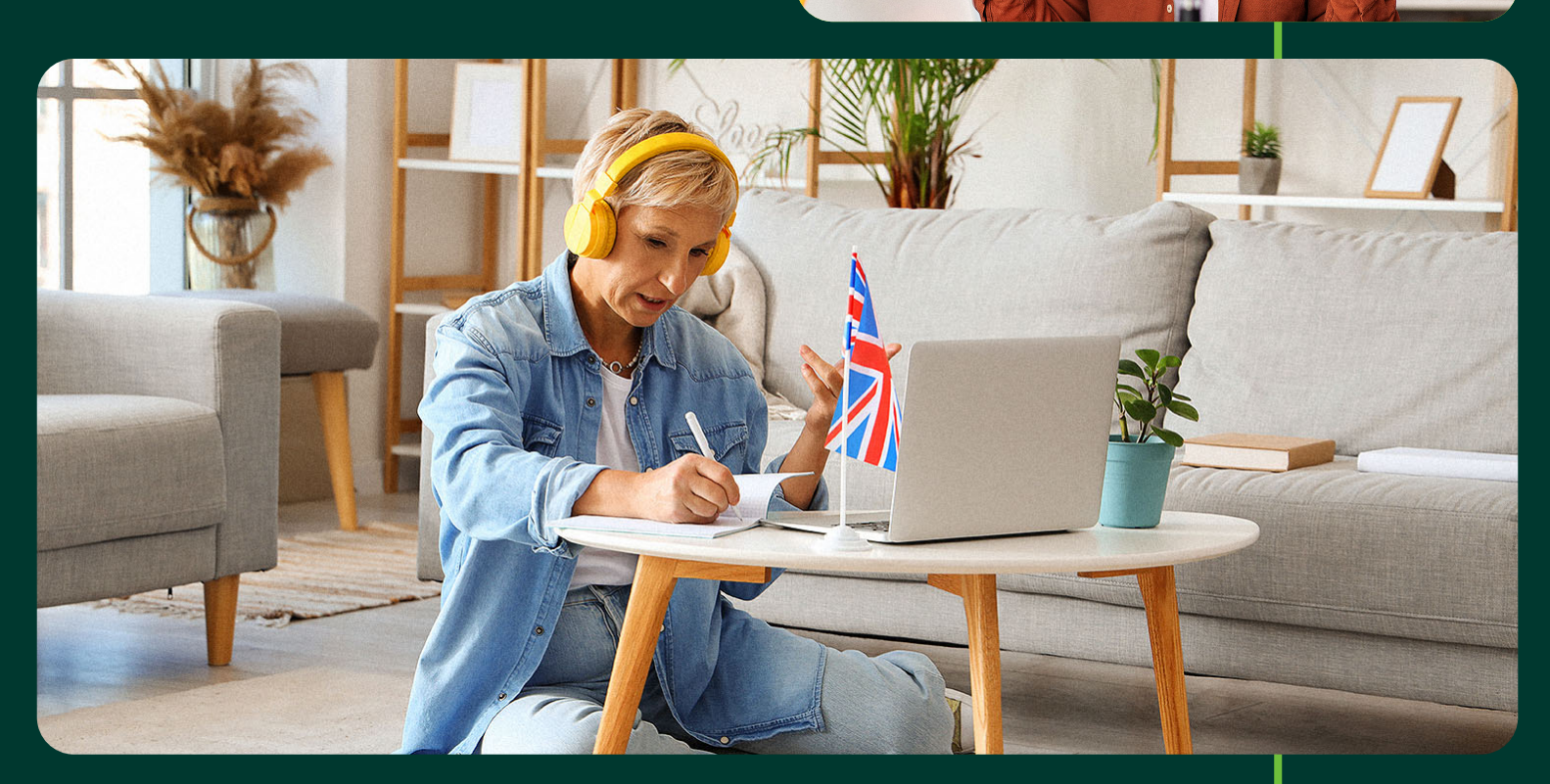

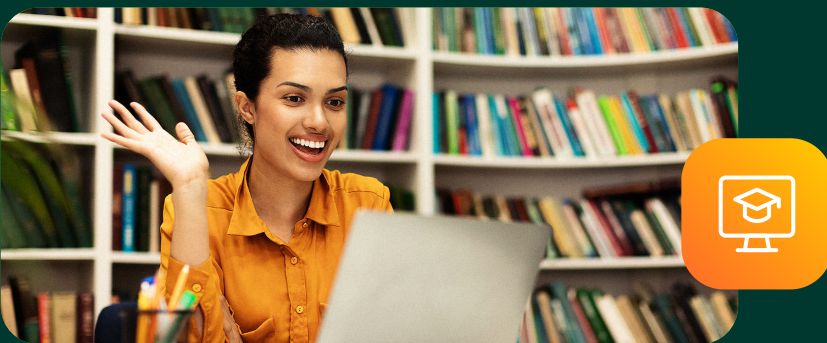

### **Spis treści**

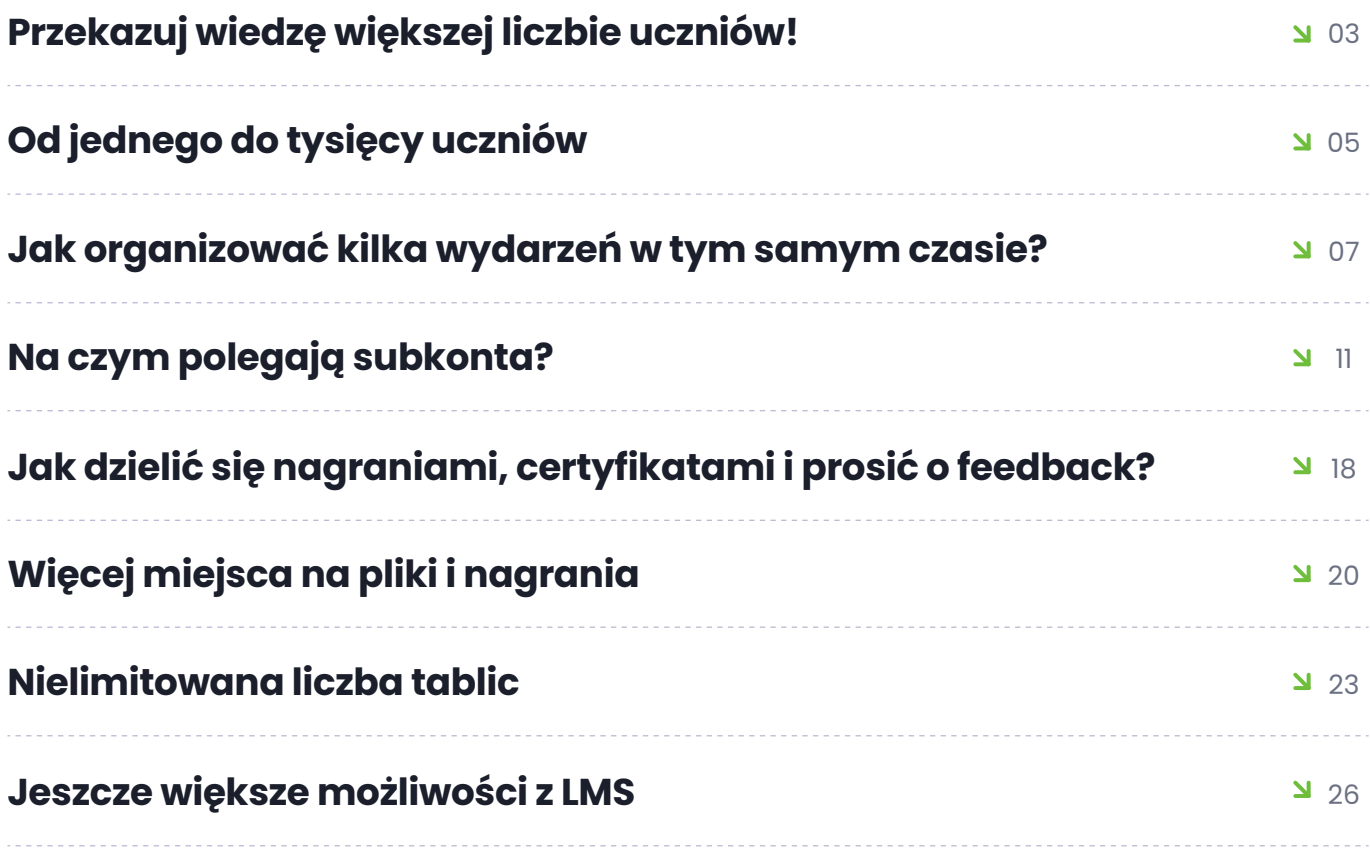

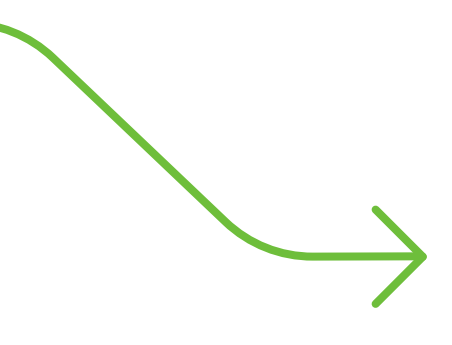

## **Przekazuj wiedzę większej liczbie uczniów!**

Dzięki e-learningowi i blended learning dostęp do wiedzy stał się prostszy niż kiedykolwiek. Korzystają z niego zarówno niezależni eksperci – na przykład korepetytorzy, konsultanci czy lektorzy języków obcych, jak i większe szkoły oraz firmy szkoleniowe. W tym poradniku przyjrzymy się tej drugiej grupie.

Jeżeli chcesz rozwijać swój biznes oparty na przekazywaniu wiedzy i na przykład:

- Zarządzać szkołą językową zatrudniającą innych nauczycieli,  $\overline{\Delta}$
- Prowadzić firmę szkoleniową zatrudniającą wielu ekspertów,  $\overline{\mathbf{M}}$
- Udostępniać kursy online w zautomatyzowanej formule,  $\overline{\mathbf{M}}$
- Zadbać o promocję swojej firmy dzięki webinar marketingowi  $\overline{\Delta}$

Jesteś w dobrym miejscu! I bez obaw: z ClickMeeting budowa działalności wykorzystującej potencjał e-learningu będzie naprawdę prosta. Czytaj dalej, aby przekonać się, jak rozwinąć soją firmę szkoleniową czy szkołę językową, bazując na możliwościach naszej platformy. Zaawansowana wiedza techniczna czy instalacja dodatkowego oprogramowania nie będą potrzebne!

### **Opanuj podstawy e-learningu!**

Jeśli chcesz dowiedzieć się, jak w najprostszy sposób zacząć tworzyć lekcje online, zapraszamy do zapoznania się z poradnikiem **[Twój kompleksowy przewodnik po](https://blog.clickmeeting.com/pl/elearning-guide)  e-learningu.** W tym poradniku skupimy się natomiast na tym, jak skonfigurować konto ClickMeeting w taki sposób, aby wspierało działalność większej firmy szkoleniowej czy szkoły.

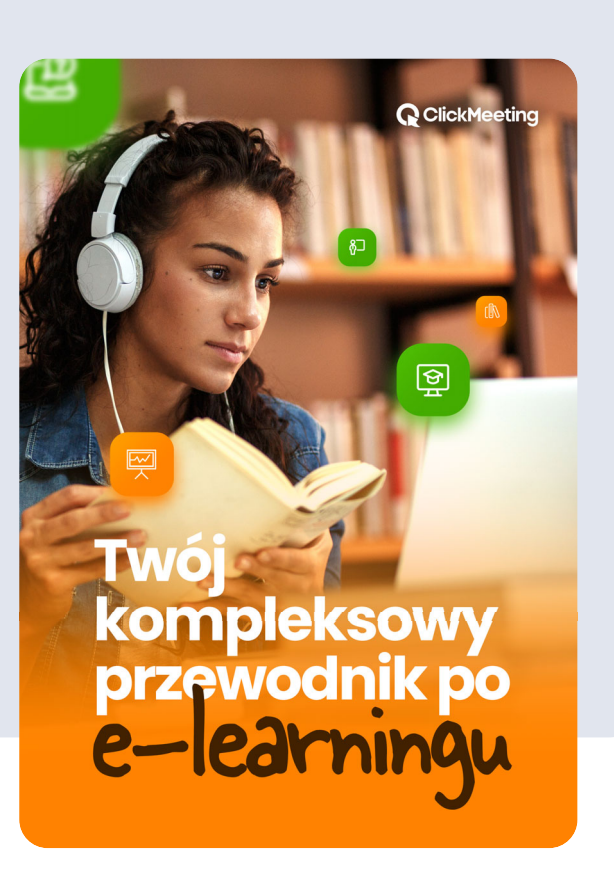

## **Od jednego do tysięcy uczniów**

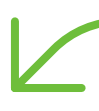

Dzielenie się wiedzą to świetny pomysł na biznes. Doskonale wiedzą o tym również nasi klienci. Jak wynika z naszego najnowszego raportu State of Online Events, **co piąte wydarzenie na ClickMeeting jest tworzone przez firmy zajmujące się różnego typu szkoleniami.** Za kolejne 14% webinarów i spotkań odpowiadają natomiast różnego typu placówki edukacyjne – od dużych uniwersytetów po szkoły językowe. Przedstawicieli tej branży nie brakuje również w gronie power userów, czyli użytkowników tworzących różne typy i formaty wydarzeń.

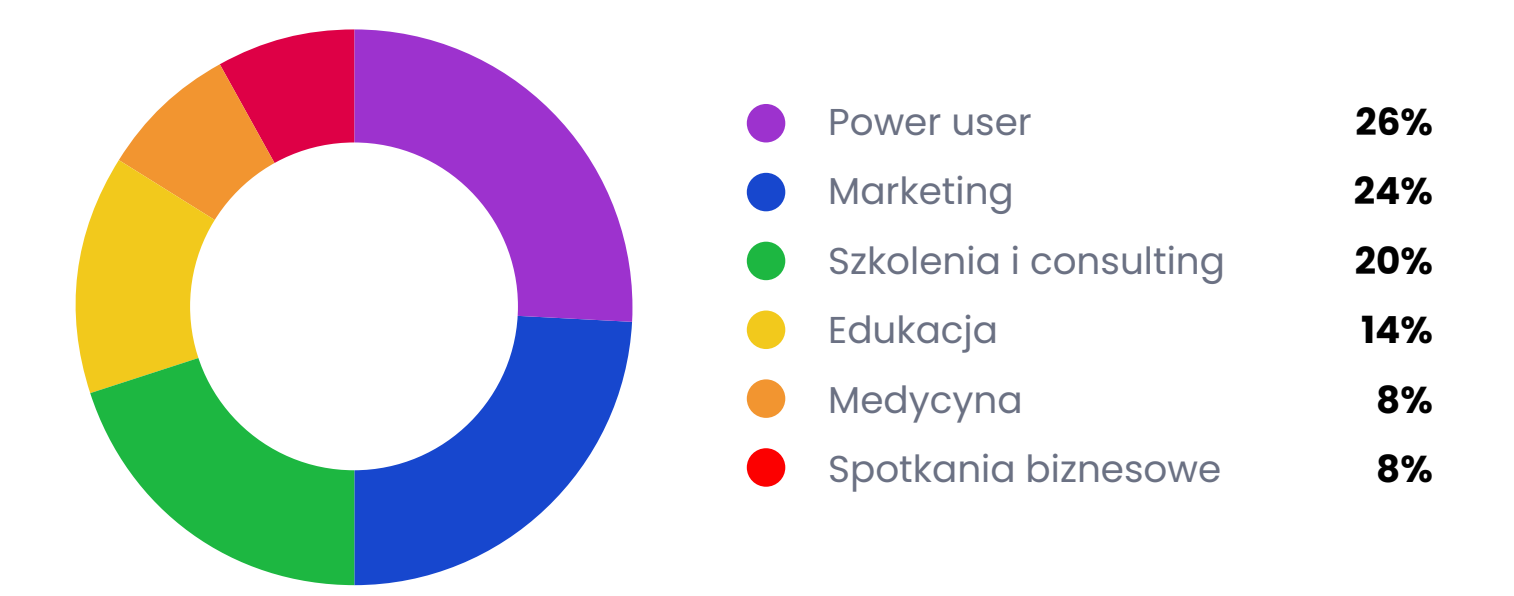

Czym wyróżniają się szkoły językowe i firmy szkoleniowe? Przede wszystkim bardzo dużą intensywnością korzystania z platformy. **Przeciętny edukator w ciągu roku stworzył 328 wydarzeń, w których wzięło udział 2175 uczestników.** 

Ale liderzy działają na jeszcze większą skalę. Szkoła językowa specjalizująca się w nauce języków orientalnych w ciągu roku zorganizowała 6619 wydarzeń (daje to 130 wydarzeń tygodniowo) i w ramach lekcji, które trwały przeciętnie przez 86 minut, zgromadziła 23 831 uczestników.

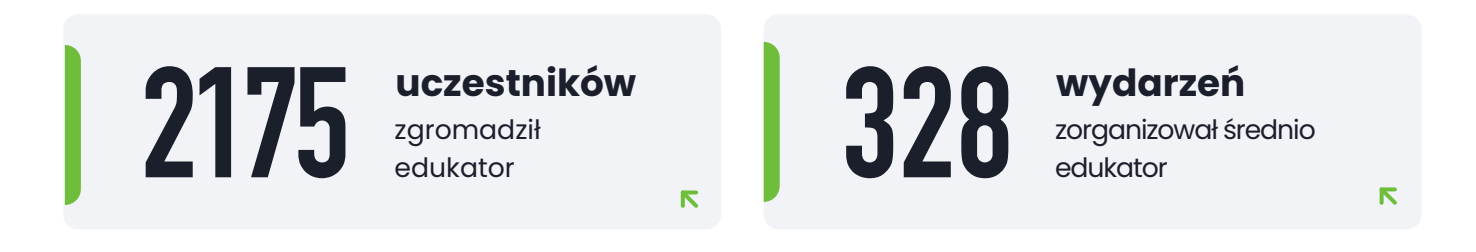

Oczywiście takie wyniki wypracowuje sztab osób, na przykład kilku nauczycieli prowadzących równolegle zajęcia online. Twoim zadaniem jest stworzenie dla nich optymalnych warunków do pracy – równocześnie zapewnisz także bardzo łatwy dostęp do wydarzeń i treści swoim uczniom.

Pomysł na realizację szkoleń online pojawił się przed rozpoczęciem pandemii. W styczniu 2019 roku zrealizowaliśmy pierwsze szkolenie online. Chcieliśmy stać się prekursorami szkoleń online, zwłaszcza dla instytucji publicznych. Zakładaliśmy, że będzie to jednak dłuższy proces. Niewiele firm realizowało wówczas szkolenia w takiej formie, ale przede wszystkim niewielu wykładowców i klientów było do niej przekonanych.

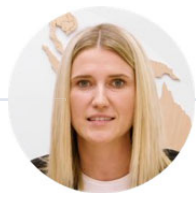

**Katarzyna Bielecka** właścicielka Centrum Szkoleń Verte

### **Jak organizować kilka wydarzeń w tym samym czasie?**

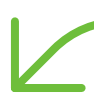

Jeśli działasz w pojedynkę, musisz pogodzić się z tym faktem: nie rozdwoisz się (chociaż mamy na to sposób, o czym szerzej opowiem za chwilę). Ale jeśli nawiązujesz współpracę z większą liczbą osób, na przykład lektorami w Twojej szkole językowej czy szkoleniowcami prowadzącymi kursy w Twojej firmie, możliwości zdecydowanie rosną. Oczywiście rosną też potrzeby.

W takim scenariuszu z pewnością przyda Ci się możliwość organizowania kilku lekcji o tej samej porze. I za pośrednictwem ClickMeeting jak najbardziej możesz to robić. Nawet na dwa różne sposoby.

#### **Więcej niż jedno wydarzenie? To możliwe!**

Tworzenie webinarów i spotkań na ClickMeeting jest naprawdę proste, z pewnością o tym wiesz.

Ale jeśli chcesz utworzyć kilka wydarzeń, które mają odbywać się w tym samym czasie, napotkasz na pewien problem:

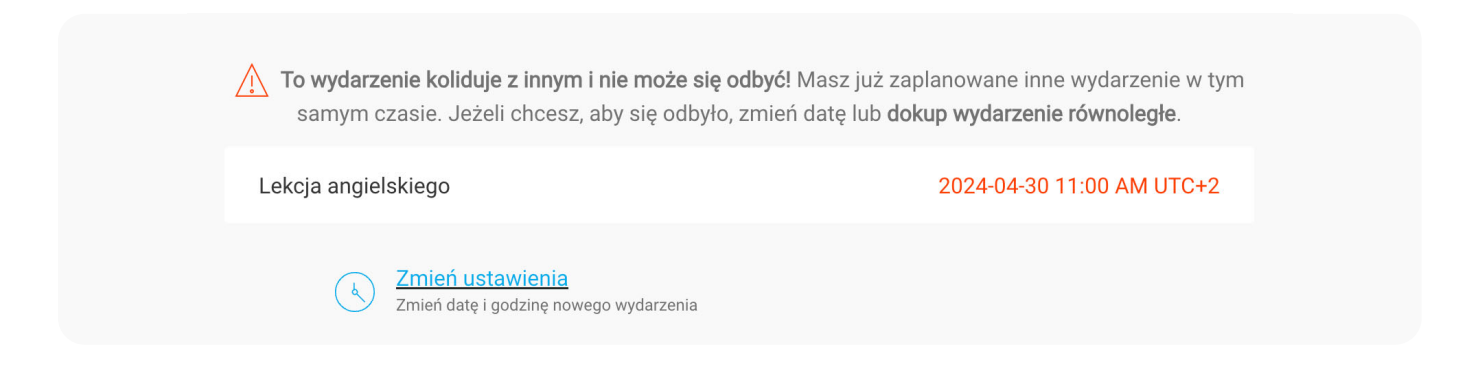

W takiej sytuacji nowe wydarzenie po prostu nie może się odbyć.

Jakie masz opcje do wyboru?

- **Zmień termin wydarzenia:** możesz oczywiście przenieść webinar czy  $\overline{\textbf{M}}$ spotkanie, tak aby nie kolidowały z wcześniej utworzonymi wydarzeniami. To łatwe rozwiązanie, ale z pewnością nie jest idealne. W końcu musisz z czegoś zrezygnować.
- **Skorzystać z sesji równoległych lub subkont:** lepszym rozwiązaniem  $\overline{\mathbf{M}}$ będzie wybranie jednego z dwóch dodatków, który umożliwia tworzenie większej liczby wydarzeń w tym samym czasie. Poniżej pokażemy Ci, czym się różnią.

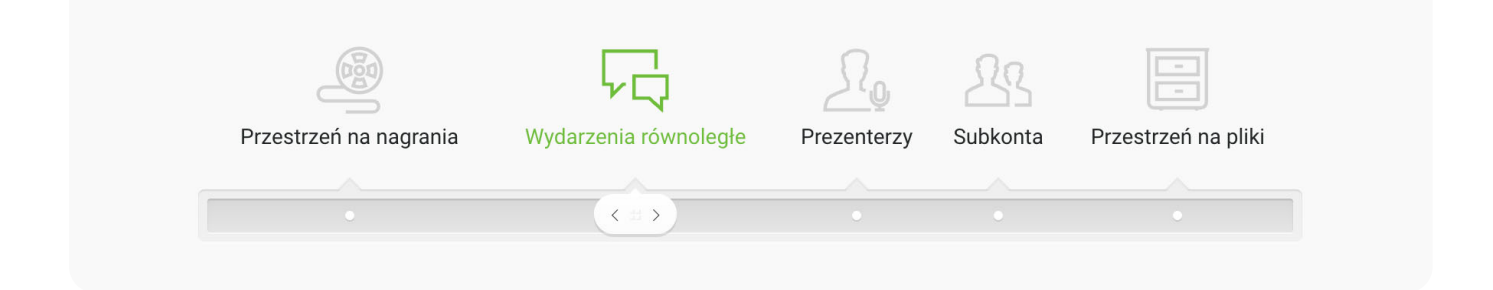

### **Na czym polegają wydarzenia równoległe?**

Tak naprawdę nie trzeba tu zbyt wiele tłumaczeń. Jak sama nazwa wskazuje, wydarzenia równoległe pozwalają na tworzenie w tym samym czasie większej liczby wydarzeń. Jak dużo ich będzie?

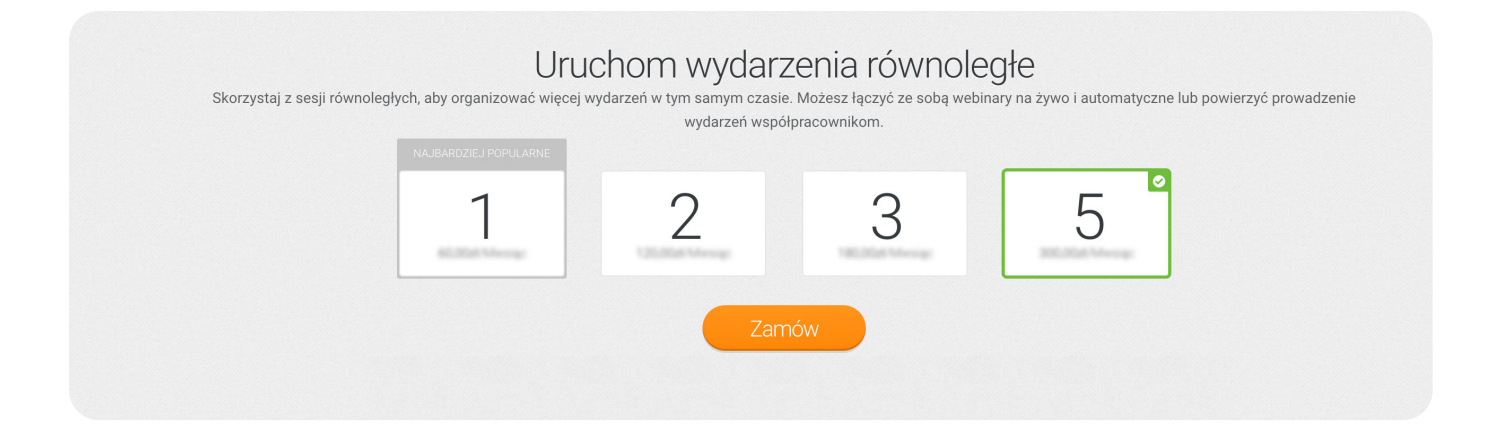

Jak widzisz, jednorazowo możesz kupić do 5 sesji równoległych, ale nic nie stoi na przeszkodzie, aby skorzystać z tej możliwości kilka razy. **Nie przewidzieliśmy maksymalnego limitu wydarzeń, które możesz uruchomić równocześnie, korzystając z tego dodatku.**

No dobrze, wydarzenia równoległe kupione. Co dalej? Teraz możesz oczywiście zorganizować swoje webinary lub spotkania. Pod tym względem nic się nie zmienia – po prostu wskaż, kiedy mają się odbyć.

Ale kto może je poprowadzić? Opcje są dwie:

- **Twoi współpracownicy:** w ramach swojego konta otrzymujesz do trzech  $\overline{\mathbf{M}}$ multiloginów. Tyle osób poza Tobą może zalogować się i prowadzić wydarzenia. Bez jakichkolwiek dodatkowych opłat.
- **Automat:** jeśli korzystasz z jednego z planów Automated, możesz też tworzyć  $\Delta$ webinary automatyczne. Wydarzenie, które może bazować na przykład na nagraniu wcześniejszego webinaru czy nagraniu, uruchomi się automatycznie o wskazanej godzinie i będzie dostępne dla Twoich uczestników. Nie muszą nawet wiedzieć, że nie ma Cię z nimi na żywo.

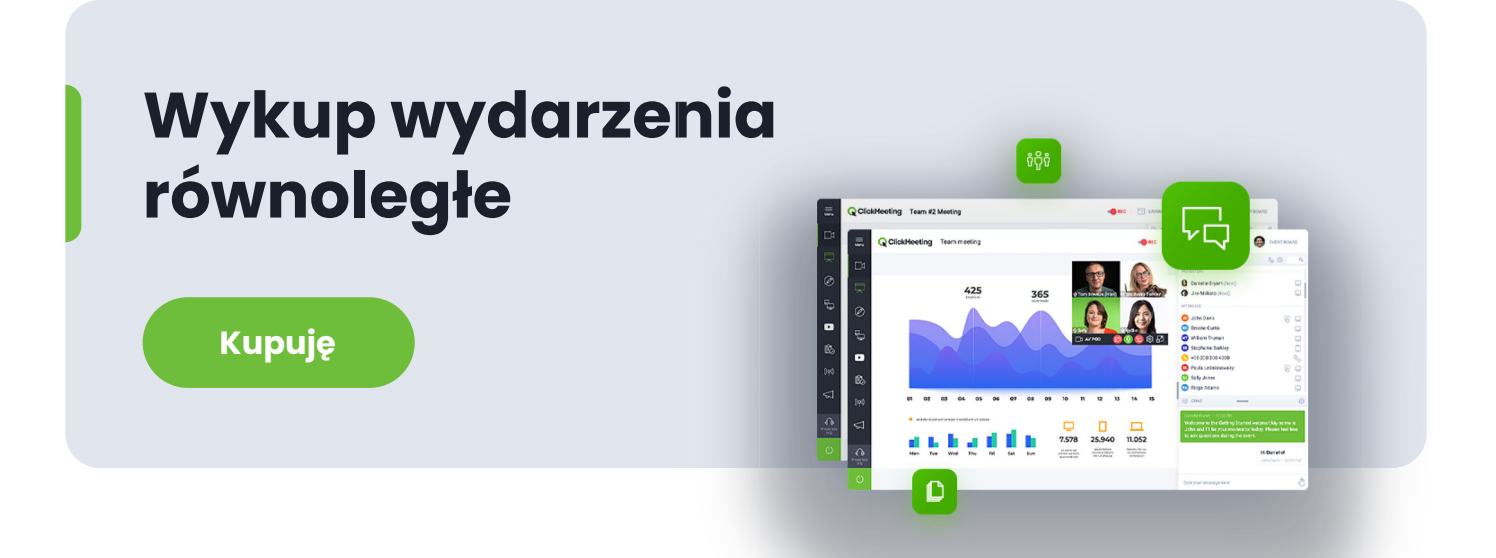

#### **Kiedy wydarzenia równoległe będą dobrym wyborem?**

Załóżmy, że prowadzisz niewielką firmę szkoleniową, w której poza Tobą szkolenia prowadzą trzej Twoi najbliżsi współpracownicy. Nie potrzebujecie odrębnego miejsca na pliki, bo w znacznej mierze używacie tych samych dokumentów, a poza tym jest ich stosunkowo niewiele i znalezienie odpowiedniej prezentacji czy pliku pdf nie sprawia większych problemów. Problemów nie sprawia Wam także współdzielenie konta, bo liczba wydarzeń odbywających się równocześnie nie jest duża.

Scenariusz może wyglądać też inaczej:

Jesteś ekspertem prowadzącym kursy online. Z jednej strony organizujesz praktyczne warsztaty, które oczywiście muszą odbyć się na żywo, a z drugiej teoretyczne wykłady. Możesz udostępniać je w formie webinarów automatycznych. Nic nie stoi na przeszkodzie, aby jedna grupa zaznajamiała się z teorią, kiedy Ty prowadzisz zajęcia praktyczne dla innej grupy.

### **Na czym polegają subkonta?**

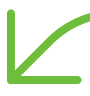

Co w sytuacji, w której współpracujesz z większą liczbą osób i / lub chcesz nadać pozostałym użytkownikom większą autonomię?

W takim przypadku rozwiązaniem są subkonta.

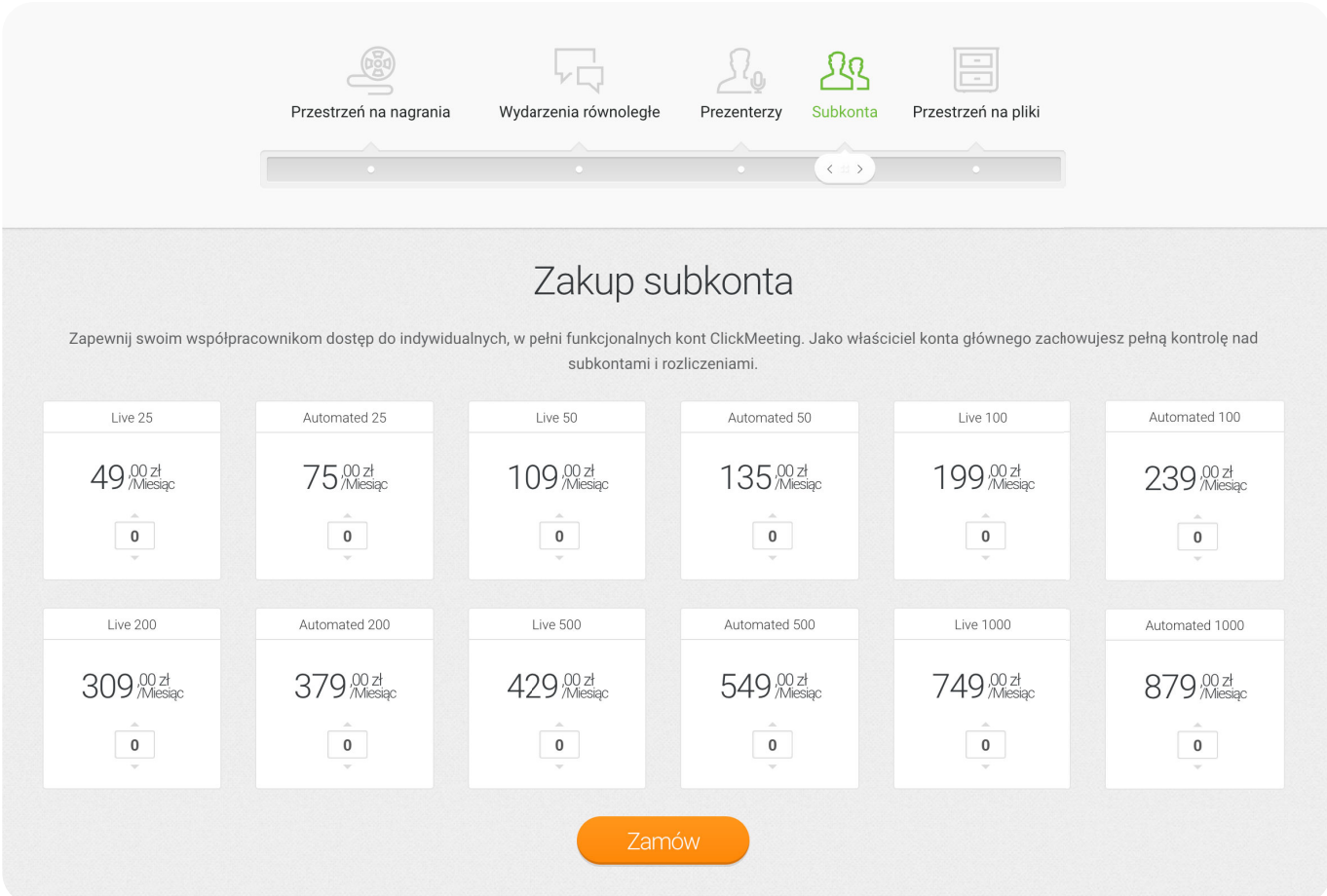

**To po prostu niezależne konta, które dysponują własną przestrzenią na pliki i nagrania, odrębnymi ustawieniami oraz oczywiście możliwością tworzenia wydarzeń.** Jednocześnie jako właściciel głównego konta zachowujesz pełną kontrolę nad rozliczeniami i wydatkami.

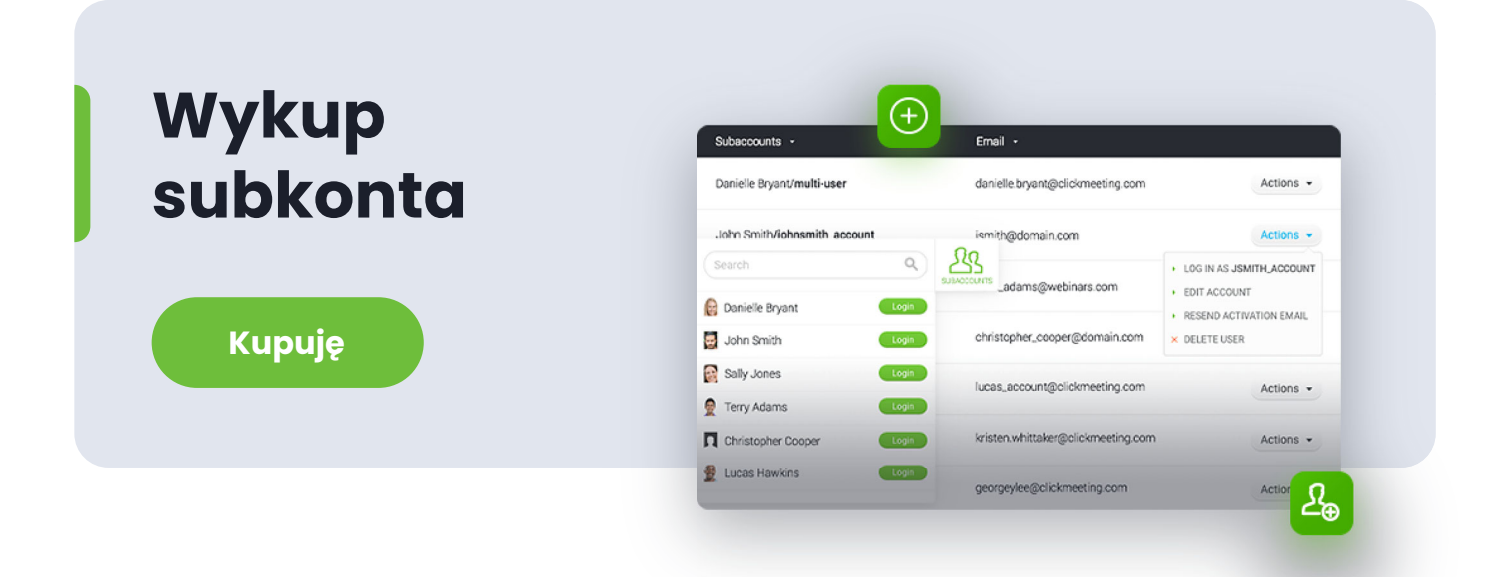

#### **Kiedy subkonta będą dobrym wyborem?**

Dobrym przykładem jest szkoła językowa, która zatrudnia wielu lektorów i prowadzi zajęcia w wielu grupach. Lektorzy uczą różnych języków i – co za tym idzie – korzystają z różnych materiałów. A tych potrafi być naprawdę sporo. Poza tym lektorzy prowadzą też poza standardowymi zajęciami konsultacje i potrzebują bardziej elastycznego dostępu do swoich kont. **Dzięki subkontom unikasz chaosu: każdy pracownik Twojej szkoły osobiście zarządza wydarzeniami i swoim wirtualnym pokojem.** Z drugiej strony zachowujesz nad tym kontrolę.

Może wyglądać to też inaczej:

Prowadzisz samodzielnie firmę oferującą kursy online. Chcesz zapewnić swoim odbiorcom jak najbardziej zindywidualizowane zdobywanie wiedzy, dlatego większość treści udostępniasz w formie na żądanie oraz płatnych webinarów automatycznych. Ale poza tym oferujesz także konsultacje na żywo. Świetnym pomysłem będzie więc korzystanie równocześnie z dwóch kont – podstawowe

będzie bazować na planie Automated dostosowanym do oczekiwanego rozmiaru pokoju, a subkontem będzie na przykład mniejsze konto Live, w ramach którego będziesz przede wszystkim spotykać się na żywo ze swoimi klientami.

### **Co zyskujesz dzięki automatyzacji?**

Jak widzisz, automatyzacja pozwala działać na większą skalę i oszczędzać czas. Jeśli wybierzesz jeden z planów Automated, zyskujesz naprawdę sporo nowych możliwości. Przede wszystkim możesz tworzyć zautomatyzowane wydarzenia.

- **Webinary na żądanie:** Twoi uczestnicy mogą wziąć w nich udział w dowolnym  $\overline{\mathbf{M}}$ momencie i okolicznościach, np. wysłuchać wykładu na spacerze czy zapoznać się z treścią podczas joggingu. To w równym stopniu wygodne dla Ciebie jako organizatora. **Wystarczy, że nagrasz treść raz, a następnie w odpowiedni sposób ją skonfigurujesz**. Nie oznacza to równocześnie, że musisz tracić kontakt z odbiorcami. Będą mogli pozostawić wiadomości (np. pytania), na które udzielisz odpowiedzi w dowolnym czasie.
- **Webinar automatyczny:** W tym przypadku również bazą jest przygotowane  $\overline{\mathbf{M}}$ wcześniej nagranie. Wydarzenie odbędzie się jednak o ściśle określonym czasie,

a **Twoi odbiorcy nie muszą nawet zdawać sobie sprawy z tego, że nie uczestniczą w webinarze na żywo.**  Oczywiście nie musisz być obecny w jego trakcie, jednak – jeśli zechcesz – możesz zalogować się do pokoju, aby np. udzielać odpowiedzi na pytania pojawiające się w oknie czatu.

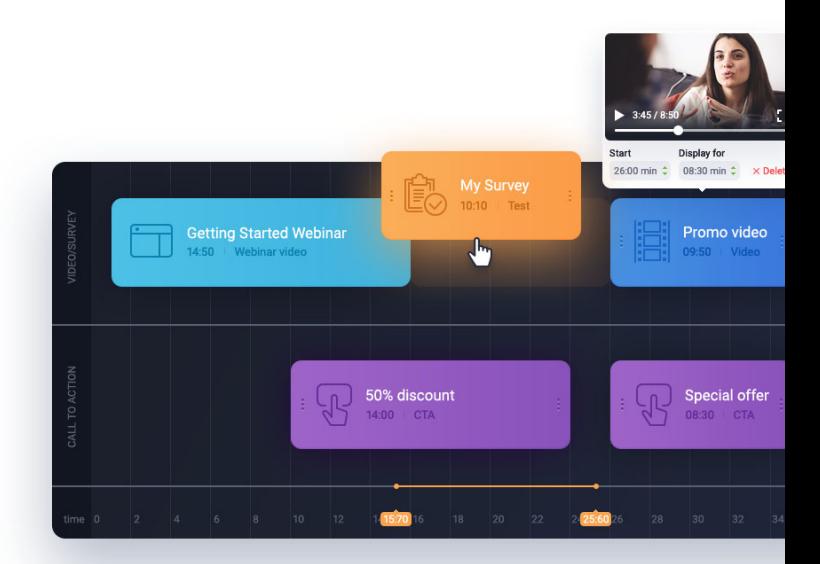

Automatyzacja nie kończy się jednak na samych wydarzeniach! Obejmuje niemal wszystkie czynności, jakie musisz wykonać przed i po webinarze, aby osiągnąć swoje cele. Dzięki odpowiedniemu oprogramowaniu zaoszczędzisz mnóstwo pracy i będziesz w stanie skupić się na tym, co naprawdę ważne, a więc prowadzeniu wydarzenia.

Oto najważniejsze działania, które z łatwością zautomatyzujesz:

- Wysyłka wiadomości z zaproszeniami i przypomnieniami o wydarzeniu,  $\overline{\mathbf{M}}$
- Wysyłka certyfikatów uczestnictwa,  $\overline{\Delta}$
- Stream wydarzenia w mediach społecznościowych,  $\overline{\mathbf{M}}$
- Publikacja wydarzenia na stronie profilowej,  $\overline{\Delta}$
- Rozpoczęcie nagrania wydarzenia,  $\overline{\Delta}$
- Publikacja nagrania w YouTube,  $\overline{\mathbf{M}}$
- Wiadomość z podziękowaniami,  $\overline{\mathbf{M}}$
- Wiadomość follow-up,  $\overline{\Delta}$
- Zaproszenia na nadchodzące wydarzenia,  $\overline{\mathbf{M}}$
- Pozyskiwanie leadów dzięki integracji z innymi narzędziami.  $\overline{\mathbf{M}}$

#### **Większe możliwości kont Live dzięki dodatkowi**

Cennik ClickMeeting jest bardzo prosty i transparentny. Możesz decydować o liczbie uczestników Twoich wydarzeń, ale także o tym, czy chcesz korzystać z automatyzacji. **Ale użytkownicy planów Live mogą sięgnąć po część funkcji znanych z pakietów Automated dzięki dodatkowi.**

W ramach dodatku uzyskujesz dostęp do trzech funkcji, które są odpowiedzią na potrzeby Twoich uczestników i pomogą Ci tworzyć jeszcze bardziej angażujące wydarzenia. Możesz automatycznie wysyłać:

- Certyfikaty uczestnictwa  $\overline{\mathbf{M}}$
- Nagranie wydarzenia  $\overline{\mathbf{M}}$
- Prośbę o podzielenie się informacją zwrotną.  $\overline{\mathbf{M}}$

#### **Automatyczna wysyłka certyfikatów i nagrań**

Jest kilka stałych punktów każdego wydarzenia. I wcale nie mówimy tu o przywitaniu, prezentacji i pożegnaniu. Na zdecydowanej większości webinarów, ale także na wielu spotkaniach, padają pytania o to, czy po ich zakończeniu na skrzynki mailowe uczestników trafią nagrania. Wiele osób oczekuje również certyfikatu uczestnictwa – dokumentu, który potwierdzi, że wzięli udział w wydarzeniu, a tym samym nabyli ważne i przydatne kompetencje.

Może to wyglądać w następujący sposób:

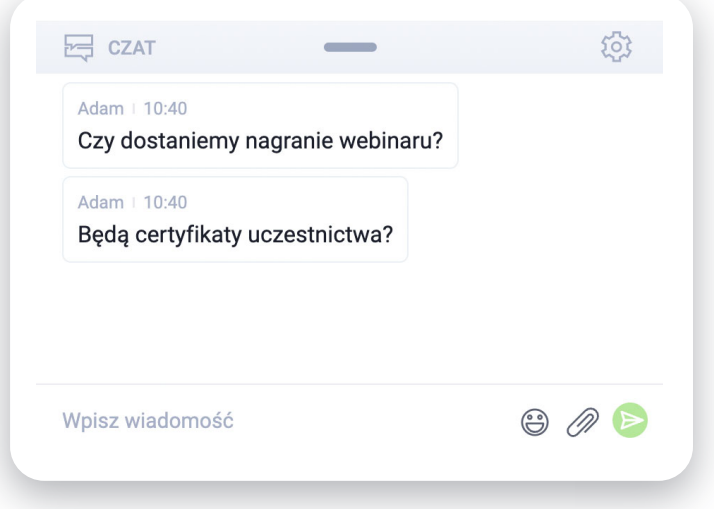

Jak wspomnieliśmy, użytkownicy ClickMeeting, którzy wybrali jeden z planów Automated, mogą odpowiedzieć na oba pytania twierdząco. Wystarczy, że skorzystają z zakładki "Automatyzacja" dostępnej podczas tworzenia nowego wydarzenia. Dodatkowo mają także możliwość dołączenia do wiadomości z podziękowaniem prośby o podzielenie się informacją zwrotną.

Od teraz może to wyglądać analogicznie również, jeśli posiadasz konto Live. Dlaczego warto skorzystać z tej możliwości? Powodów jest wiele. Przede wszystkim:

- **Tego oczekują Twoi uczestnicy:** nie bez przyczyny pytania o nagrania  $\overline{\mathbf{M}}$ i certyfikaty padają tak często.
- **Zwiększasz zasięgi:** część osób rezygnuje z Twoich wydarzeń, bo nie  $\overline{\Delta}$ odpowiada im termin. Tym samym tracisz z nimi kontakt, ale także cenne dane, które możesz wykorzystać np. w celach marketingowych. Zapewnij odbiorców, że każda zarejestrowana osoba otrzyma nagranie webinaru. Problem z głowy!
- **Zwiększasz prestiż:** certyfikat, który każdy otrzyma po zakończeniu  $\overline{\mathbf{M}}$ wydarzenia, to naprawdę istotny czynnik wpływający na jego rangę. Oczywiście uczestnicy mogą także dzielić się dokumentem na przykład w swoich mediach społecznościowych, co pozwoli Ci jeszcze efektywniej promować Twoją działalność.
- **Uzyskasz informację zwrotną:** poznanie szczerej opinii Twoich  $\overline{\mathbf{M}}$ odbiorców to podstawa, bez której nie będziesz w stanie się rozwijać i tworzyć coraz lepszych wydarzeń. A skorzystanie z naszego dodatku pozwoli Ci prosić o nią w prosty i nienachalny sposób.

**Nie musisz nic robić:** co ważne, wszystko dzieje się automatycznie.  $\overline{\mathbf{M}}$ Wystarczy, że zaznaczysz odpowiednie opcje podczas tworzenia wydarzenia. System wyśle do Twoich uczestników maile wzbogacone o nagrania, certyfikaty i prośbę o feedback. Oczywiście samodzielnie zdecydujesz, czy chcesz skorzystać ze wszystkich możliwości w konkretnym przypadku.

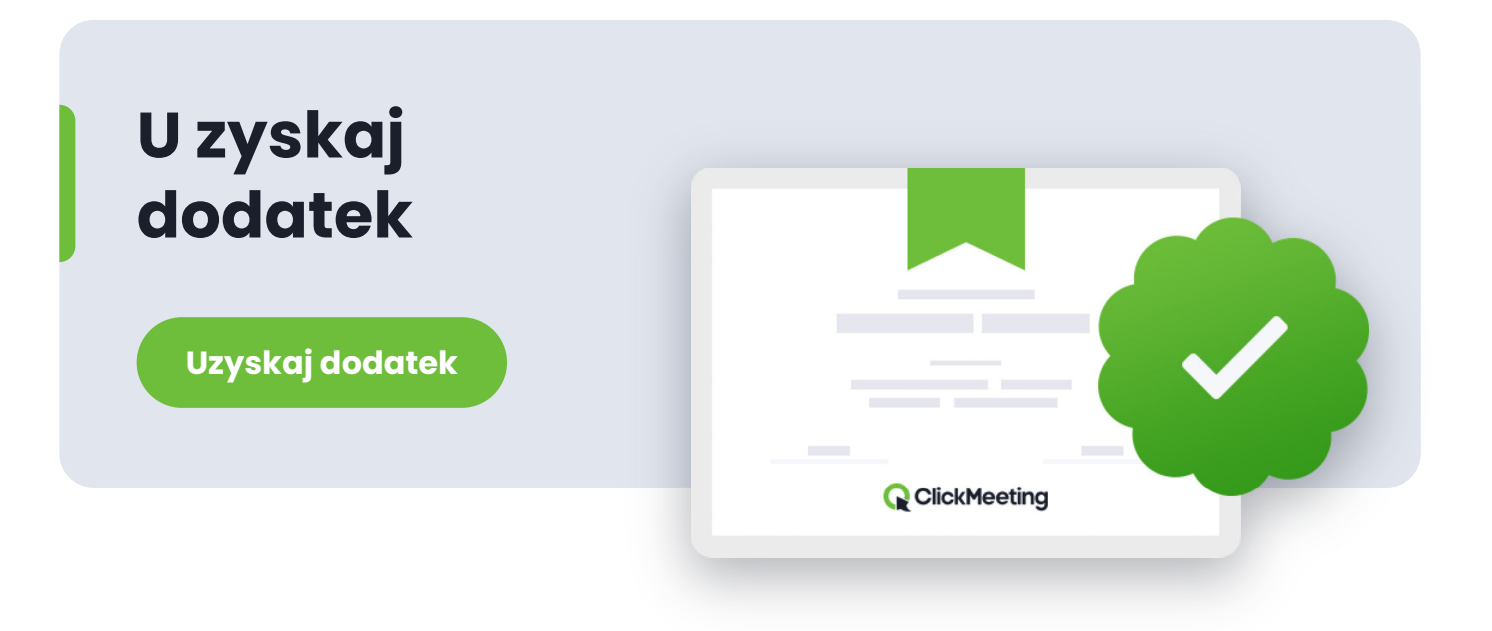

## **Jak dzielić się nagraniami, certyfikatami i prosić o feedback?**

Przejdźmy do praktyki. I z góry uprzedzam: ta sekcja nie będzie zbyt rozbudowana, bo "uzbrojenie" Twojego wydarzenia w funkcje, których oczekują sami uczestnicy, jest naprawdę proste.

Znajdziesz je w zakładce "Automatyzacja" podczas tworzenia nowego wydarzenia.

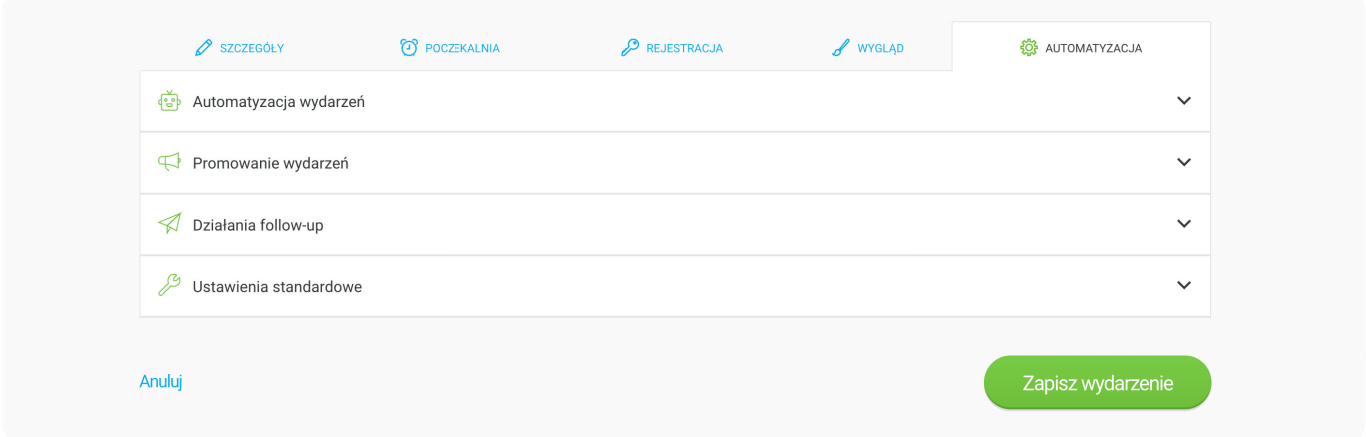

Następnie kliknij w opcję "Działania follow-up" i znajdź w niej sekcję "Automatyuczna wiadomość z podziękowaniem".

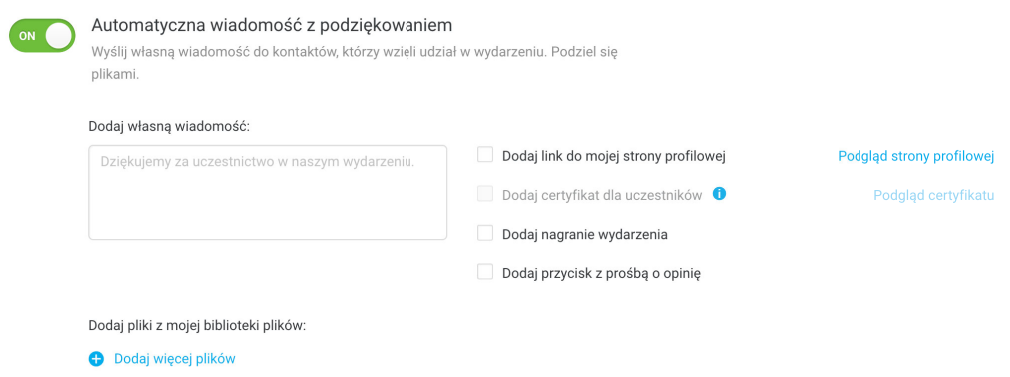

Musisz włączyć tę funkcję. Następnie możesz wprowadzić własną wiadomość, która zostanie przesłana do uczestników, a także określić, jakie dodatki chcesz do niej dołączyć.

 $\rightarrow$ 

Zwróć uwagę, że wysyłka certyfikatów będzie możliwa wyłącznie, jeżeli Twoje wydarzenie ma włączoną rejestrację.

Jak wygląda taki certyfikat?

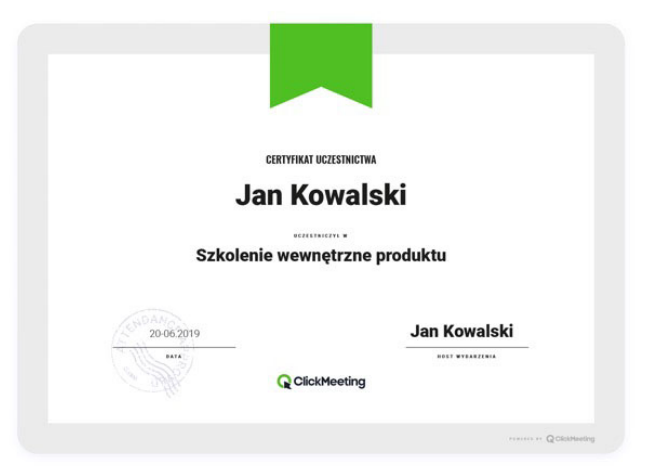

### **Chcesz poznać więcej dodatków?**

Przygotowaliśmy dla Ciebie stronę, na [której przeczytasz o wszystkich](https://clickmeeting.com/pl/tools/add-ons) **dodatkach ClickMeeting.** Dzięki nim błyskawicznie zwiększysz możliwości swojego konta: dokupisz więcej przestrzeni na nagrania lub pliki, otrzymasz indywidualne wsparcie, uzyskasz wysoką jakość dzięki livestreamingowi, zyskasz możliwość tworzenia kilku wydarzeń równocześnie albo zorganizujesz dużą konferencję z ClickConference. Pamiętaj, że dodatki możesz także wykupić bezpośrednio w panelu swojego konta!

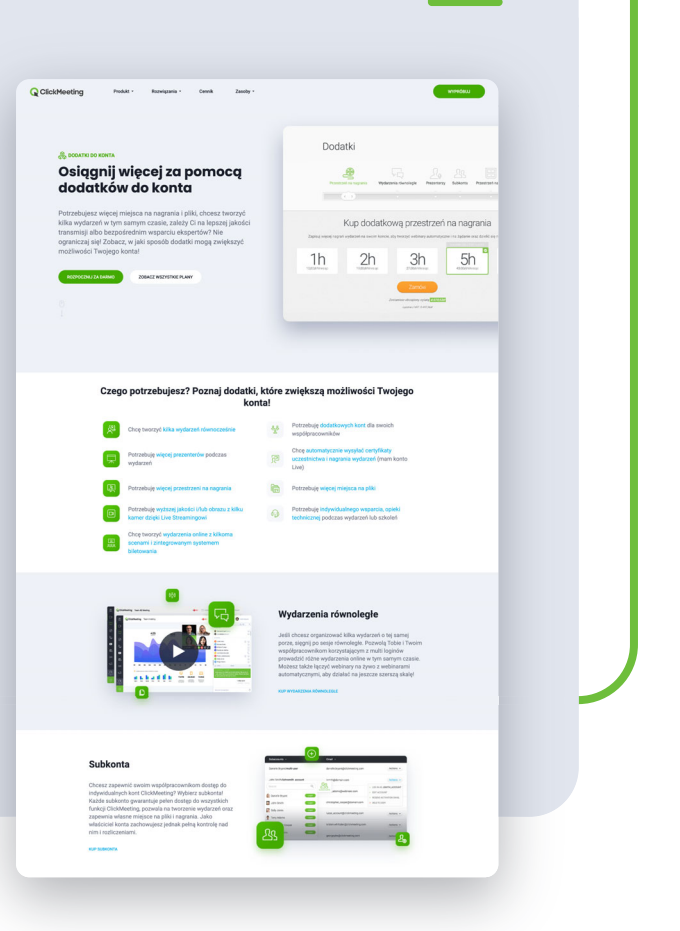

## **Więcej miejsca na pliki i nagrania**

Wraz z rozwojem Twojej szkoły językowej czy firmy szkoleniowej pojawi się zdecydowanie więcej zajęć, uczniów i prowadzących. To oznacza także, że będziecie korzystać oraz tworzyć zdecydowanie więcej treści. Oczywiście musisz upewnić się, że będziesz mieć dla nich wystarczająco miejsca.

Wszystkie pliki, które będą potrzebne w trakcie lekcji (np. prezentacje, filmy czy dodatkowe materiały), znajdziesz w odpowiedniej zakładce w menu po lewej stronie.

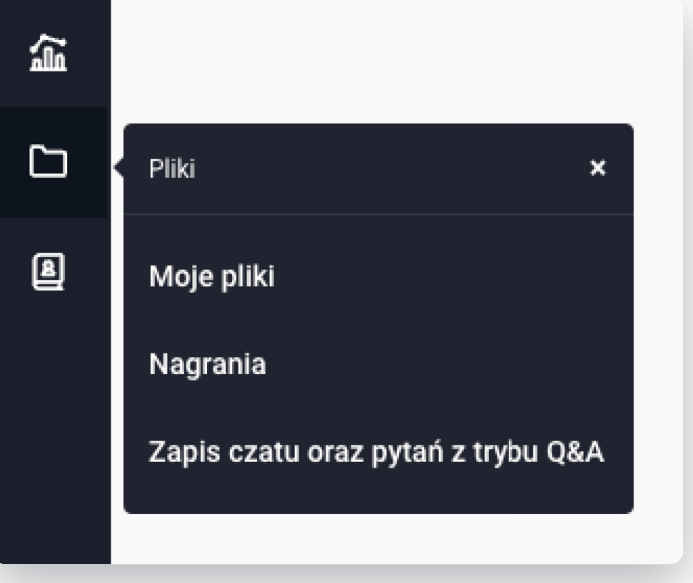

Jak widzisz, znajdują się tu również nagrania Twoich wy-

darzeń. Zwróć uwagę, że w ramach Twojego konta ClickMeeting (oraz kont Twoich współpracowników) wyodrębniono dwa różne limity.

- W przypadku kont Live możesz zapisać do 6 godzin nagrań oraz 1 GB  $\overline{\Delta}$ plików.
- Podstawowy limit kont Automated to 10 godzin nagrań oraz 2 GB  $\overline{\mathbf{M}}$ miejsca na pliki.

Ale nic nie stoi na przeszkodzie, aby zwiększyć te możliwości, a tym

samym zapisywać więcej plików i nagrań w ramach Twojego konta ClickMeeting. W tym celu również wystarczy skorzystać z dodatków.

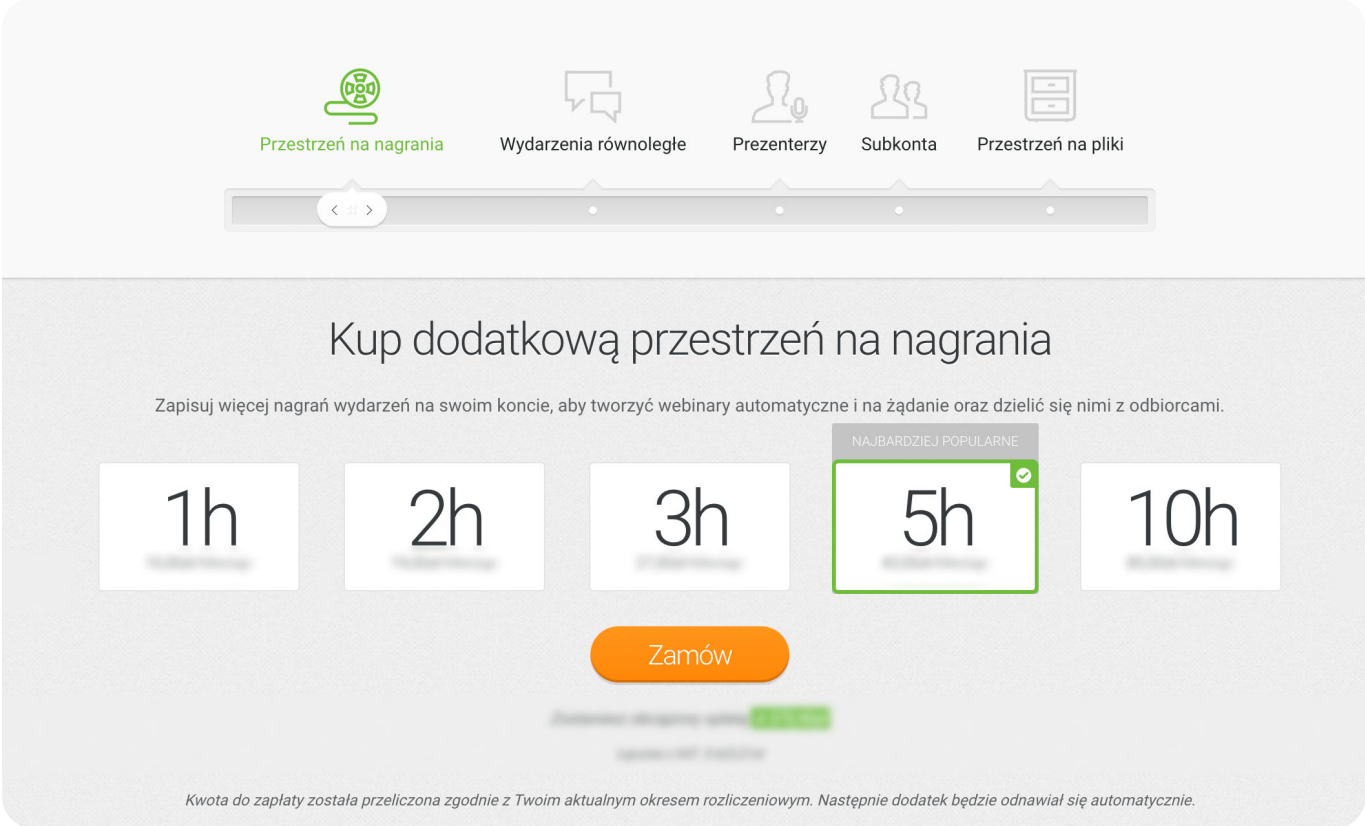

Jak widzisz, w przypadku nagrań jednorazowo możesz dokupić od 1 godziny do 10 godzin. **Jeśli potrzebujesz więcej czasu, możesz dokonać kilku zakupów, tak aby dostosować dostępną przestrzeń na nagrania do indywidualnych potrzeb.** 

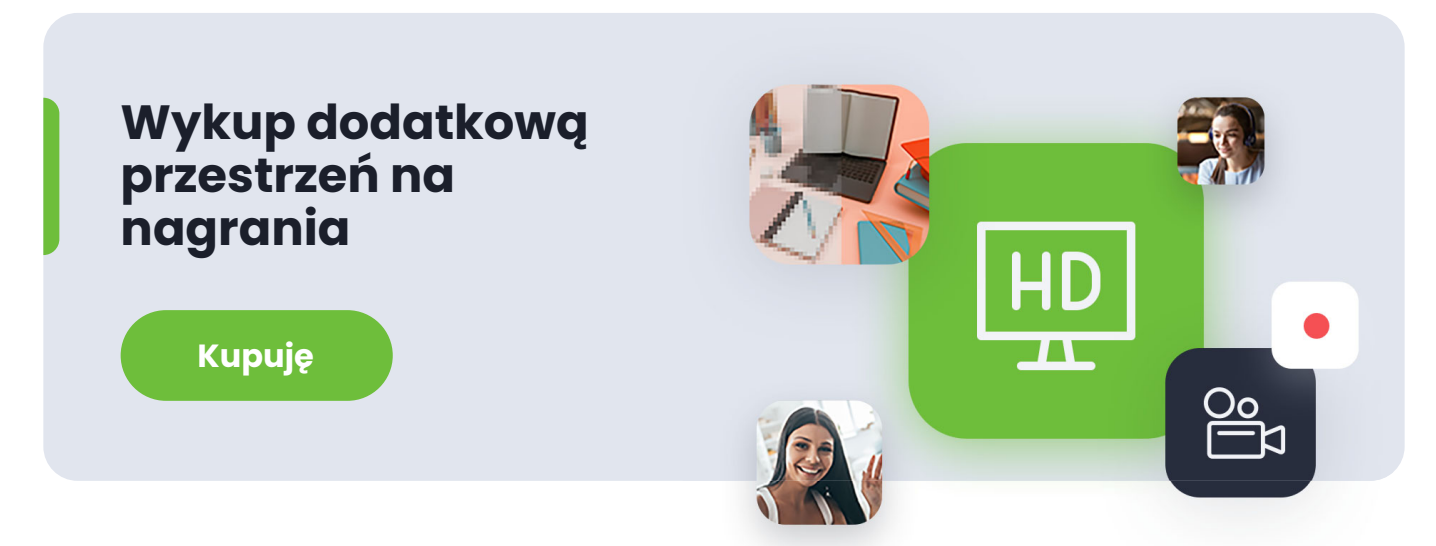

#### Dokładnie tak samo wygląda to w przypadku miejsca na pliki:

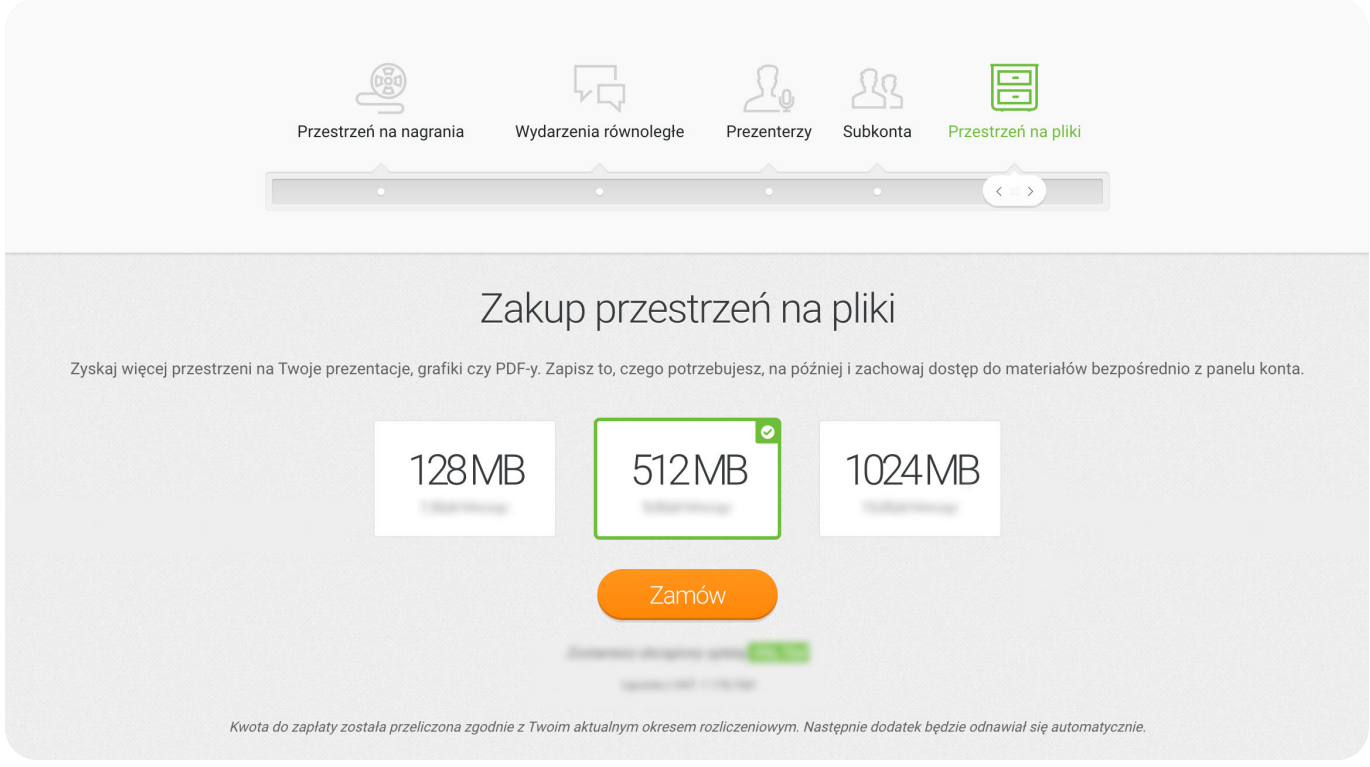

Jednorazowo możesz dokupić od 128 MB do 1024 MB pamięci, co pozwoli Ci wgrywać do systemu jeszcze więcej materiałów, takich jak pliki pdf czy wideo.

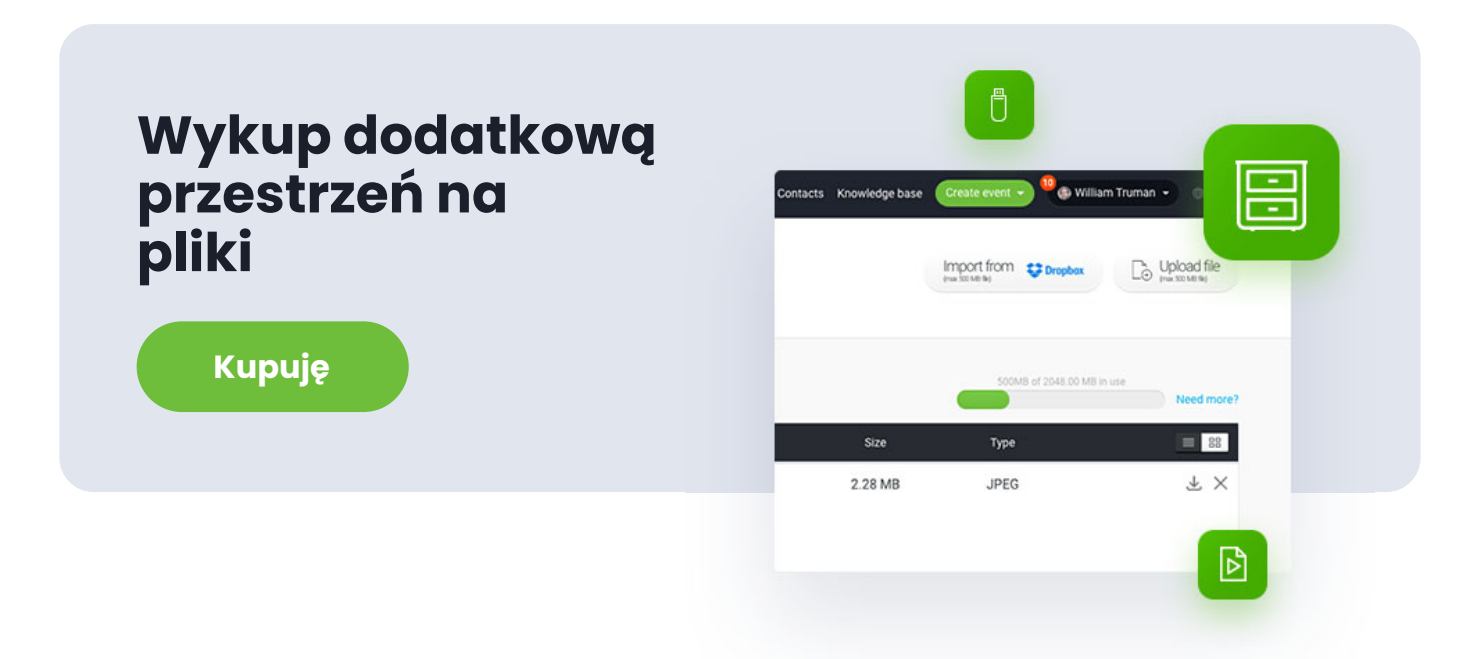

### **Nielimitowana liczba tablic**

Trudno wyobrazić sobie lekcję w szkole, ale również zajęcia prowadzone w firmach szkoleniowych, bez tablicy. W standardowej "stacjonarnej" rzeczywistości korzystanie z nich wiąże się z pewnym problemem: w pewnym momencie po prostu brakuje miejsca, co wiąże się z koniecznością starcia części cennych informacji. Oczywiście problemem jest również sam zapis stanu pracy – słuchacze muszą albo samodzielnie sporządzać notatki, albo posiłkować się zdjęciami.

Inaczej wygląda to w przypadku zajęć online na ClickMeeting.

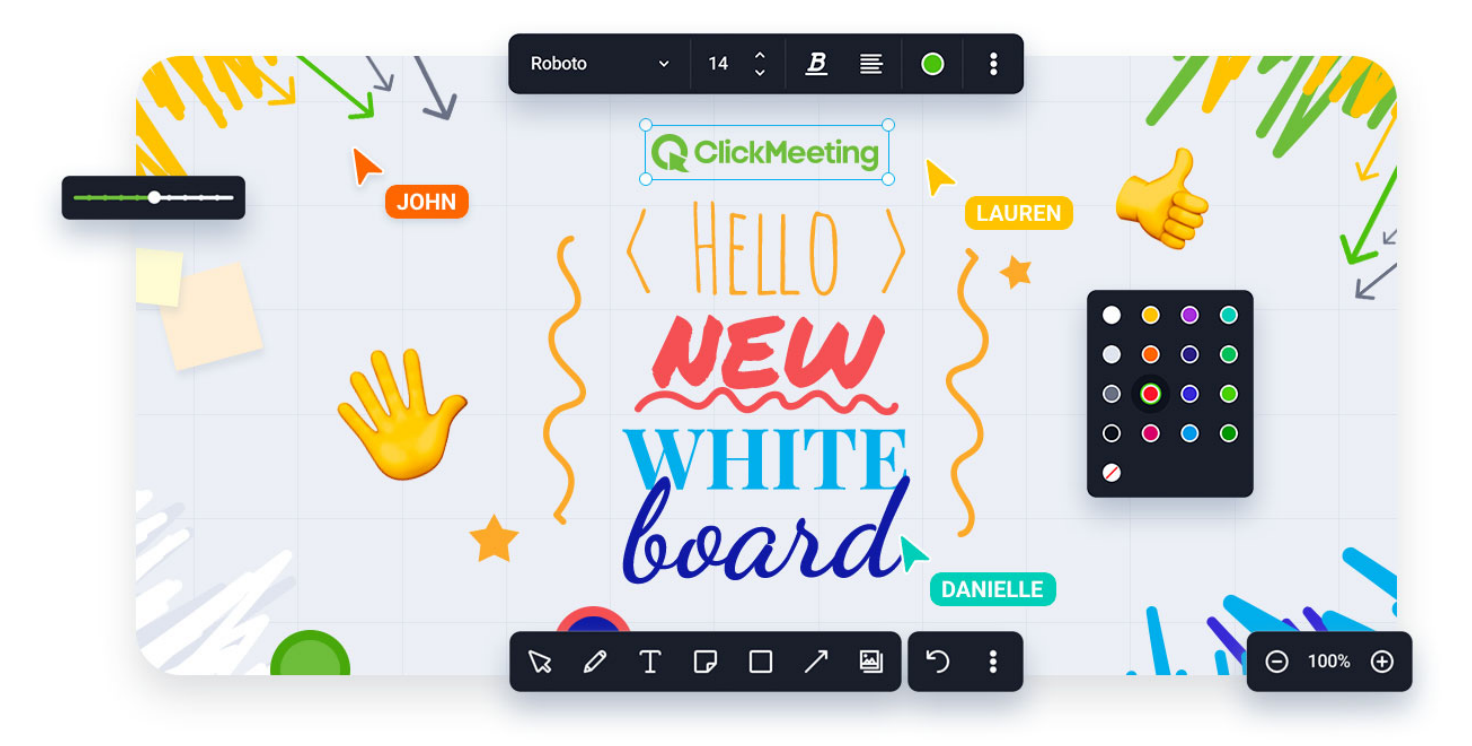

**Do Twojej dyspozycji pozostaje nieograniczona wirtualna przestrzeń,** którą możesz uzupełniać z pomocą różnorodnych narzędzi – ołówka, mazaka, gumki, pól tekstowych, karteczek, strzałek, kształtów czy własnych plików graficznych.

A co po zakończeniu lekcji? **Możesz zapisać tablice w bibliotece tablic.**  W jednym miejscu znajdziesz wirtualne tablice utworzone w przeszłości. Możesz je duplikować, wczytywać podczas kolejnych webinarów i spotkań, aby kontynuować pracę, a także eksportować i udostępniać uczestnikom.

#### **Jak działa biblioteka tablic?**

Możesz zarządzać swoimi wirtualnymi tablicami podobnie jak plikami. Po włączeniu trybu tablicy zyskasz możliwość wybrania jednej z zapisanych w przeszłości tablic lub utworzenia zupełnie nowej nieograniczonej przestrzeni do edycji. Ty oraz inni prezenterzy będziecie mieć do nich dostęp podczas kolejnych wydarzeń.

Biblioteka tablic pozwala na:

- Szybkie wczytywanie i edycję  $\overline{\mathbf{M}}$ utworzonych w przeszłości tablic.
- Zarządzanie tablicami:  $\bar{\mathbf{M}}$ zmianę nazwy, duplikowanie, usuwanie

i sortowanie.

Przeglądanie tablic i ich  $\overline{\mathbf{M}}$ łatwe eksportowanie.

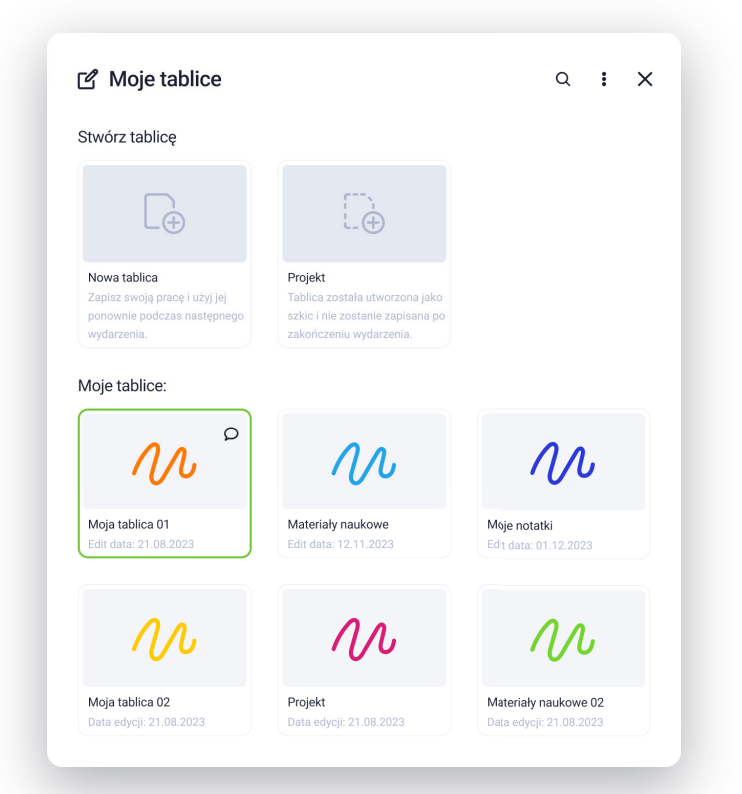

Jak widzisz, w ramach Twojego konta możesz zapisać do trzech tablic w bibliotece (oczywiście nie ma żadnego limitu ogólnej liczby tablic, które możesz utworzyć i pracować na nich ze swoimi odbiorcami). A co jeśli chcesz zapisać w bibliotece większą liczbę tablic?

Wystarczy, ż[e wykupisz nielimitowane tablice.](https://account-panel.clickmeeting.com/?addon_buy=unlimited_whiteboards) **Dzięki temu dodatkowi możesz dzielić się wiedzą na naprawdę olbrzymią skalę.**

### **Jeszcze większe możliwości z LMS**

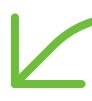

LMS (ang. **learning management system – system zarządzania nauczaniem**) to oprogramowanie wspierające proces zdalnego nauczania. Przybiera przy tym różne formy. Najczęściej platforma LMS zapewnia prowadzącym i użytkownikom:

- Łatwy dostęp do kursów online,  $\overline{\mathbf{M}}$
- Rejestrację na kursy,  $\overline{\Delta}$
- Dystrybucję materiałów szkoleniowych,  $\overline{\mathbf{M}}$
- Śledzenie postępów uczniów,  $\overline{\mathbf{M}}$
- Bezpośrednie prowadzenie różnego typu zajęć,  $\overline{\mathbf{M}}$
- Kontrolę wyników,  $\overline{\mathbf{M}}$
- Wydajną organizację pracy. $\overline{\Delta}$

Oczywiście systemy LMS to bardzo pojemna kategoria narzędzi. Najczęściej platforma LMS to kompleksowe oprogramowanie, które skupia w sobie poszczególne rozwiązania informatyczne niezbędne do angażującego dzielenia się wiedzą i uczenia się.

Moodle (ang. Modular Object-Oriented Dynamic Learning Environment) to jeden z najpopularniejszych systemów zarządzania kształceniem, który pozwala na przygotowanie platformy e-learningowej dostosowanej do potrzeb konkretnej jednostki. To dobry wybór zarówno w przypadku początkujących użytkowników, którzy chcą stworzyć prosty system ułatwiający korzystanie z kursu, jak i dużych jednostek, które zdecydują się

przygotować na bazie Moodle rozbudowane środowisko nauki zdalnej.

**Integracja Moodle z ClickMeeting pozwala na zdecydowanie prostsze działanie.** Nie wymaga przy tym większych umiejętności technicznych. Jak dużo można dzięki niej osiągnąć? Znakomitym przykładem zaawansowanego wdrożenia jest wykorzystująca możliwości obu narzędzi platforma e-Learningu Politechniki Gdańskiej eNauczanie

#### **Liderzy e-learningu: Politechnika Gdańska**

**Politechnika Gdańska to obecnie 15 000 studentów i blisko 1400 nauczycieli akademickich** podzielonych na 8 wydziałów, dwie szkoły doktorskie, cztery centra dydaktyczne, nowoczesne centra naukowe oraz jednostki związane z zapewnianiem rozwoju i utrzymania infrastruktury technologicznej uczelni. Jest także jedną z 10 polskich uczelni ujętych w najbardziej prestiżowym rankingu światowych szkół wyższych ARWU (tzw. ranking szanghajski). W ostatniej edycji zajęła miejsce w dziewiątej setce zestawienia..

Historia e-Learningu w Politechnice Gdańskiej sięga 1995 roku. Pierwsza ogólnouczelniana platforma oparta o Moodle powstała natomiast w 2013 rok i od razu została zintegrowana z systemami uczelni. Od 2018 roku korzystamy także z ClickMeeting.

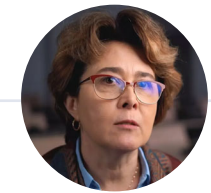

**Dr Anita Dąbrowicz-Tlałka** prof. PG

Jednym z najważniejszych celów, które pomaga zrealizować integracja z LMS, jest zdecydowanie wydajniejsza i łatwiejsza praca. Studenci zyskują natomiast dostęp do kompletnej platformy wspierającej przyswajanie wiedzy z poziomu różnych urządzeń, w tym smartfonów.

Celem integracji ClickMeeting z platformą eNauczanie PG opartą o system Moodle było udostępnienie nauczycielom akademickim narzędzia, które pozwala w łatwy sposób organizować spotkania online i jest zintegrowane z systemami uczelni. Współpracujemy także w zakresie przygotowywania konferencji i innych wydarzeń związanych z nauką zdalną.

**Mgr inż. Mikołaj Grochowski**

#### **Zobacz, jak robią to najlepsi. Akademia Górniczo-Hutnicza w Krakowie**

Wcześniej wspomnieliśmy o tym, że rozpoczęcie przygody z e-learningiem jest naprawdę proste. Na dobrą sprawę w zupełności wystarczy sprzęt, który z pewnością posiadasz w domowym biurze.

A co w przypadku większych jednostek? Jeżeli np. zarządzasz firmą szkoleniową albo uczelnią, która realizuje wiele kursów online, możesz pomyśleć nad przygotowaniem specjalnych sal do e-learningu. Dzięki temu uzyskasz najwyższą jakość i zapewnisz swoim uczniom najlepsze doświadczenia.

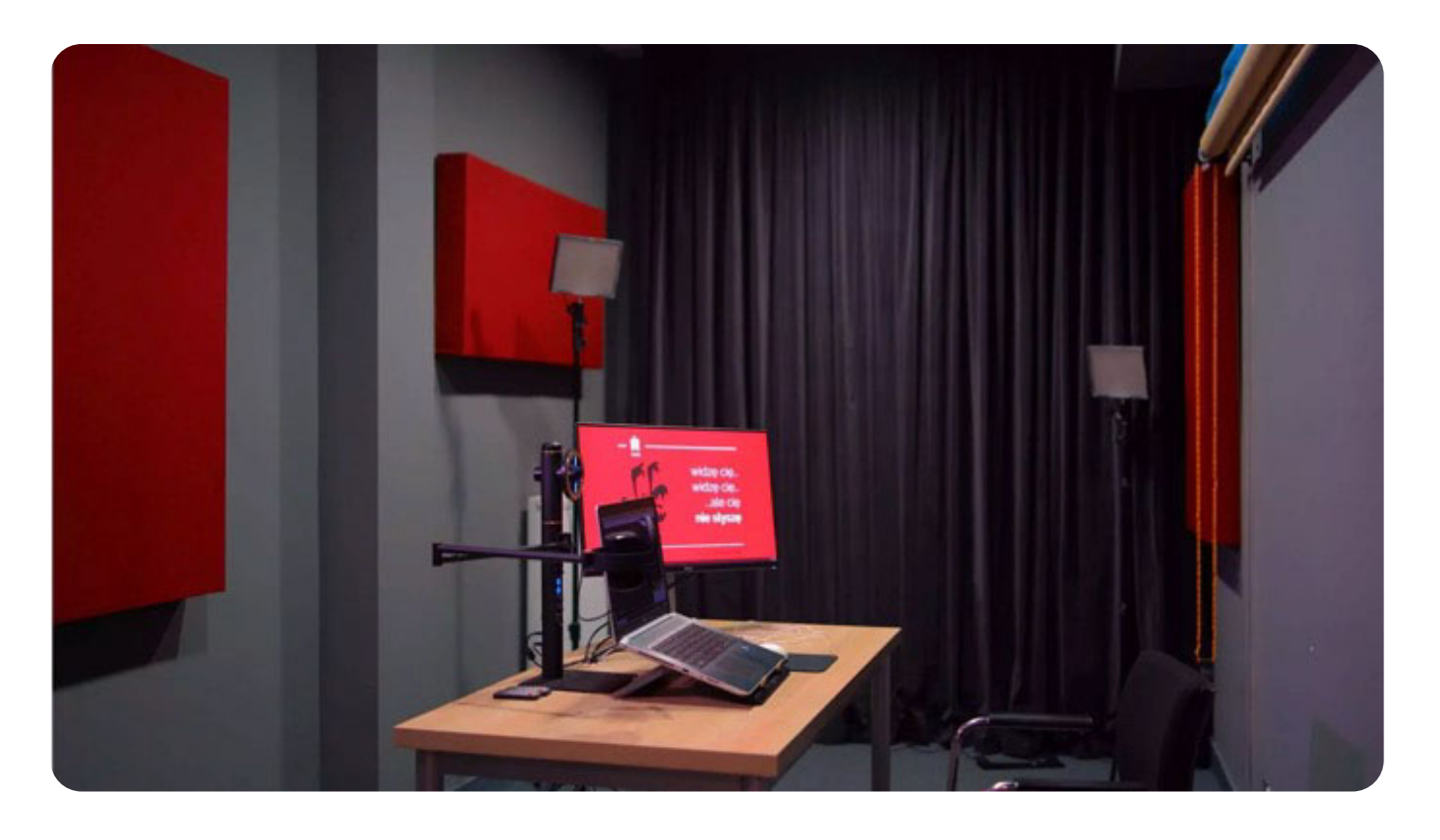

Na powyższym zdjęciu widzisz jedno z dwóch studiów webinarowych znajdujących się w Centrum e-Learningu Akademii Górniczo-Hutniczej w Krakowie. Ten ważny ośrodek na co dzień korzysta z ClickMeeting. Salę wyposażono między innymi w:

- Profesjonalny system audio-video,  $\overline{\mathbf{M}}$
- lampy doświetlające,  $\Delta$
- system zmiany teł,  $\overline{\mathbf{M}}$
- kamery z wysokiej klasy obiektywami i zoomem optycznym,  $\overline{\Delta}$
- wielowiązkowe mikrofony z systemem redukcji szumu,  $\overline{\mathbf{M}}$
- kurtyny dźwiękochłonne i absorbery akustyczne,  $\overline{\mathbf{M}}$
- tablet pozwalający na bezpośrednie wprowadzanie treści. $\overline{\mathbf{M}}$

Kolejnym narzędziem, które przyda Ci się, jeśli działasz na większą skalę,

jest system zarządzania nauką (LMS). Przeczytasz o nim w następnych rozdziałach. Dowiesz się także, jak zintegrować go z rozwiązaniami pozwalającymi na prowadzenie zajęć online.

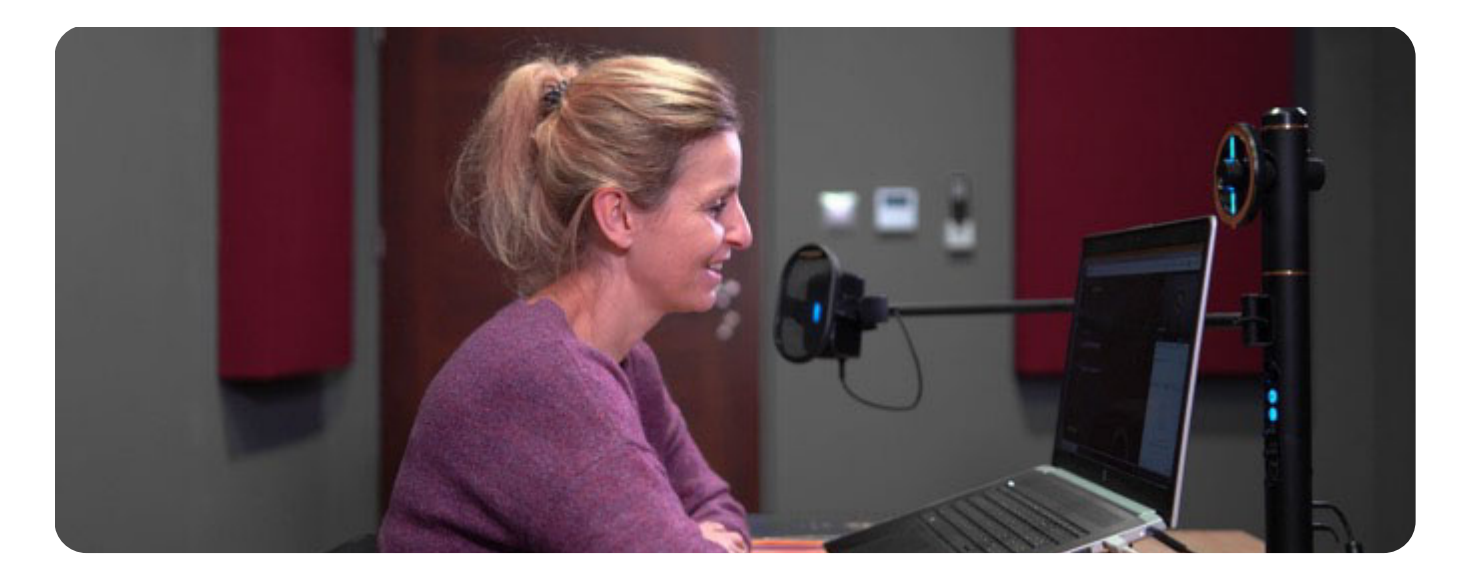

Akademia Górniczo-Hutnicza im. Stanisława Staszica w Krakowie to **jedna z najlepszych polskich szkół wyższych o profilu technicznym** doceniana w prestiżowym rankingu szanghajskim (Academic Ranking of World Universities) oraz rankingu The Center for World University Rankings.

Za rozwój edukacji zdalnej w uczelni od 1996 roku odpowiada Centrum e-Learningu Akademii Górniczo-Hutniczej im. Stanisława Staszica. Jednym z narzędzi, które wykorzystuje, jest ClickMeeting.

Kilka lat temu rozpoczęliśmy wdrażanie narzędzi pozwalających na zapewnienie komunikacji synchronicznej. Jednym z rozwiązań, które zaimplementowaliśmy w tym celu, jest platforma ClickMeeting. Korzystamy z niej od 2016 roku.

> **Anna Wrona** metodyczka w Centrum e-Learningu AGH

Jak wygląda efektywna nauka zdalna? Przede wszystkim nie musi wiązać się z mniejszymi możliwościami niż standardowe zajęcia odbywające się w siedzibie uczelni. Kluczem do sukcesu są odpowiednie narzędzia, sprawdzone procedury i system umożliwiający przeniesienie wszystkich aktywności edukacyjnych do przestrzeni wirtualnej.

Wykład w ClickMeeting nie różni się niczym od tego, jaki prowadzę w siedzibie uczelni. Wystarczy określić parametry spotkania i zaprosić na nie studentów. Platforma daje wiele możliwości prowadzenia atrakcyjnych zajęć.

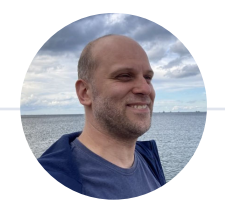

**Dr inż. Piotr Chyła** wykładowca AGH

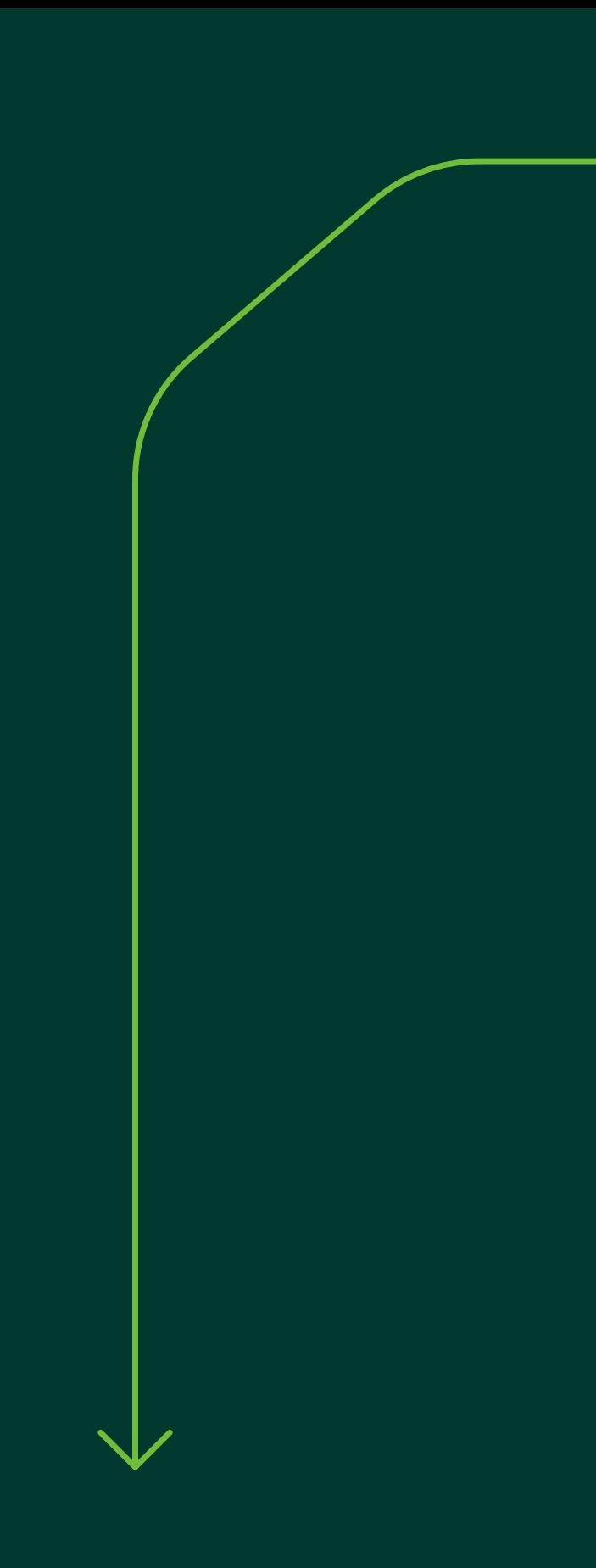

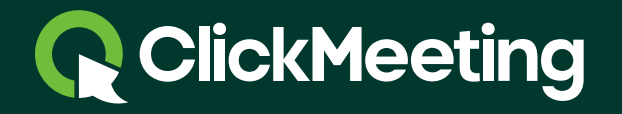

www.clickmeeting.com